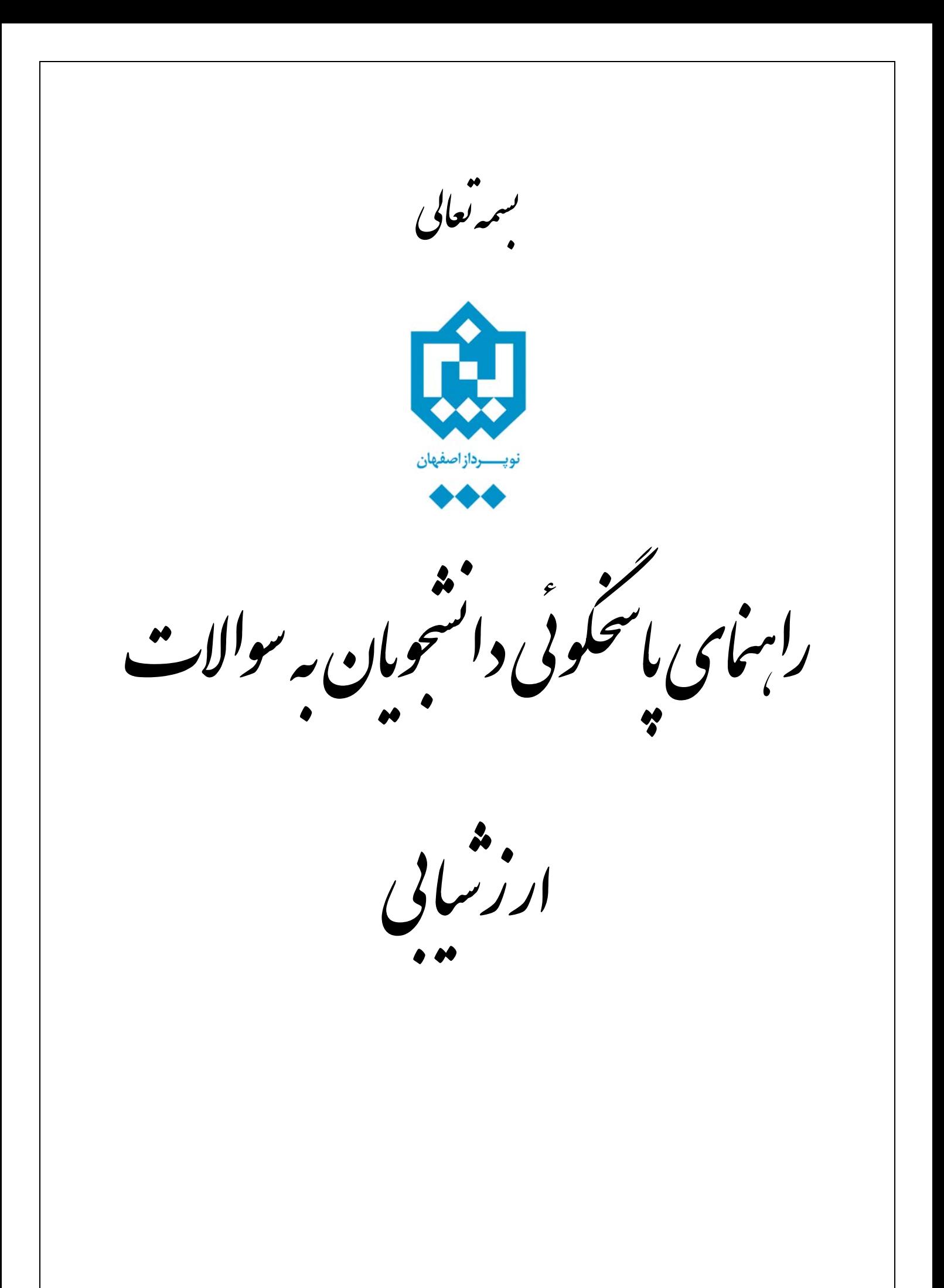

لازم است دانشجو پس از ورود به سيستم گلستان مراحل زير را طي نمايد:

**.۱** انتخــاب پــردازش شــماره ،۱۳۸۶۰ بــا عنــوان

- | آموزش || مالی و اداری || ثبت نام || ارزشیابی و ثبت آراء || سیستم | **"ارزشيابي"** استأد ∫ارزشیابی برای انتخاب پردازش مربوطه مسير زير دنبال مـي دانشگاه شود: ارزشيابي و ثبت آرا استاد ارزشيابي
	- **.۲** پس از انتخاب پردازش مورد نظر ليست دروسي از دانشجو که براي ارزشيابي تعيين شده اند به صورت خودکار نمايش داده مي شود. جهت پاسخ به سوالات ارزشيابي مربوط به هر درس بايد تحت ستون وضعيت روي عبارت **انتخاب** کليک شود. مراحل کار در شکل زير نمايش داده شده است:

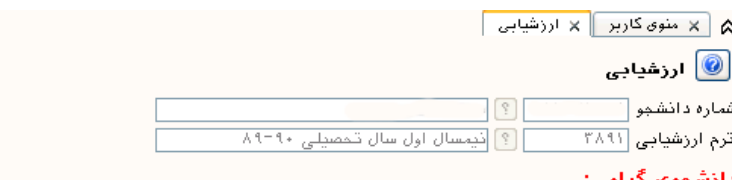

- برای آنجام آرزشیابی هر درس بر روی گزینه "انتخاب" در ستون "وضعیت" کلیک نمایید، - با توجه به معرمانه بودن اطباعات پرسشنامه های ارزشیابی و عدم ثبت اطباعات شما در هنگام انجام ارزشیابی، امکان بازیافت پرسشنامه<br>- با توجه به معرمانه بودن اطباعات پرسشنامه های ارزشیابی و عدم ثبت اطباعات شما در هنگام انجام ار

از ثَبِتَ وجود َحَمَواهِد دَاشَتَ، استاد

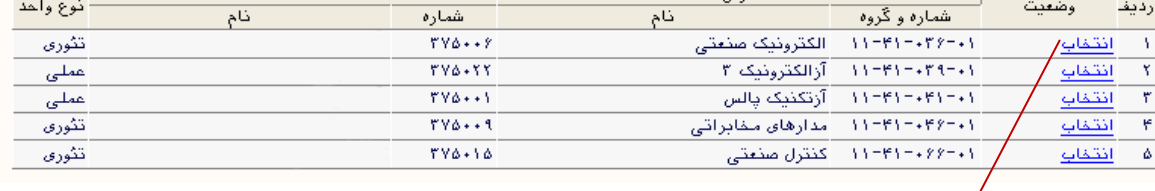

روی اين عبارت کليک شود

**.۳** پس از کليک نمودن روي گزينه **انتخاب** سوالات تستي درس مربوطه نمايش داده مي شود. براي اعلام نظر کافي است روي آيکون کليک شود. پس از پاسخ به تمامي سوالات تستي و تشريحي درس مورد نظر گزينه <mark>ان</mark> اعمال<br>گزينه انتخبيرات انتخاب شود. **توجه شود که پس انتخاب گزينه ديگر امکان تغيير در پاسخ ها وجود نخواهد داشت.** مراحل کار در شکل زير نمايش داده شده است.

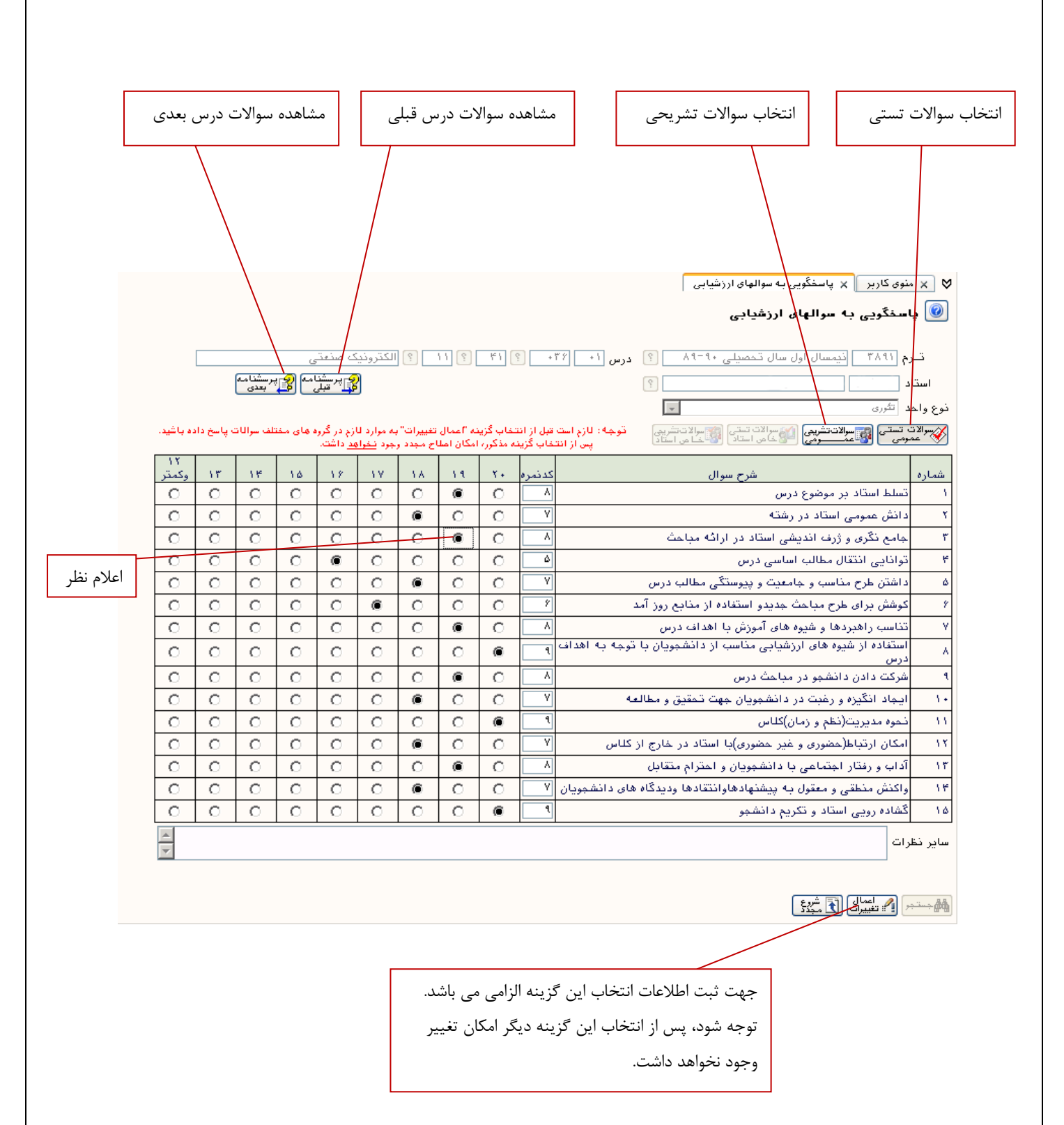

توجه شود اگر قبل از اعلام نظر خود به صورت تشريحي گزينه اعمال تغييرات انتخاب شود فقط پاسخ به سوالات تستي ثبت شده و ديگر امکان وارد کردن پاسخ تشريحي نخواهد بود.

براي اعلام نظر به صورت تشريحي، پس از انتخاب گزينه **سوالات تشريحي عمومي** صفحه اي به شکل زير نمايش داده مي شود:

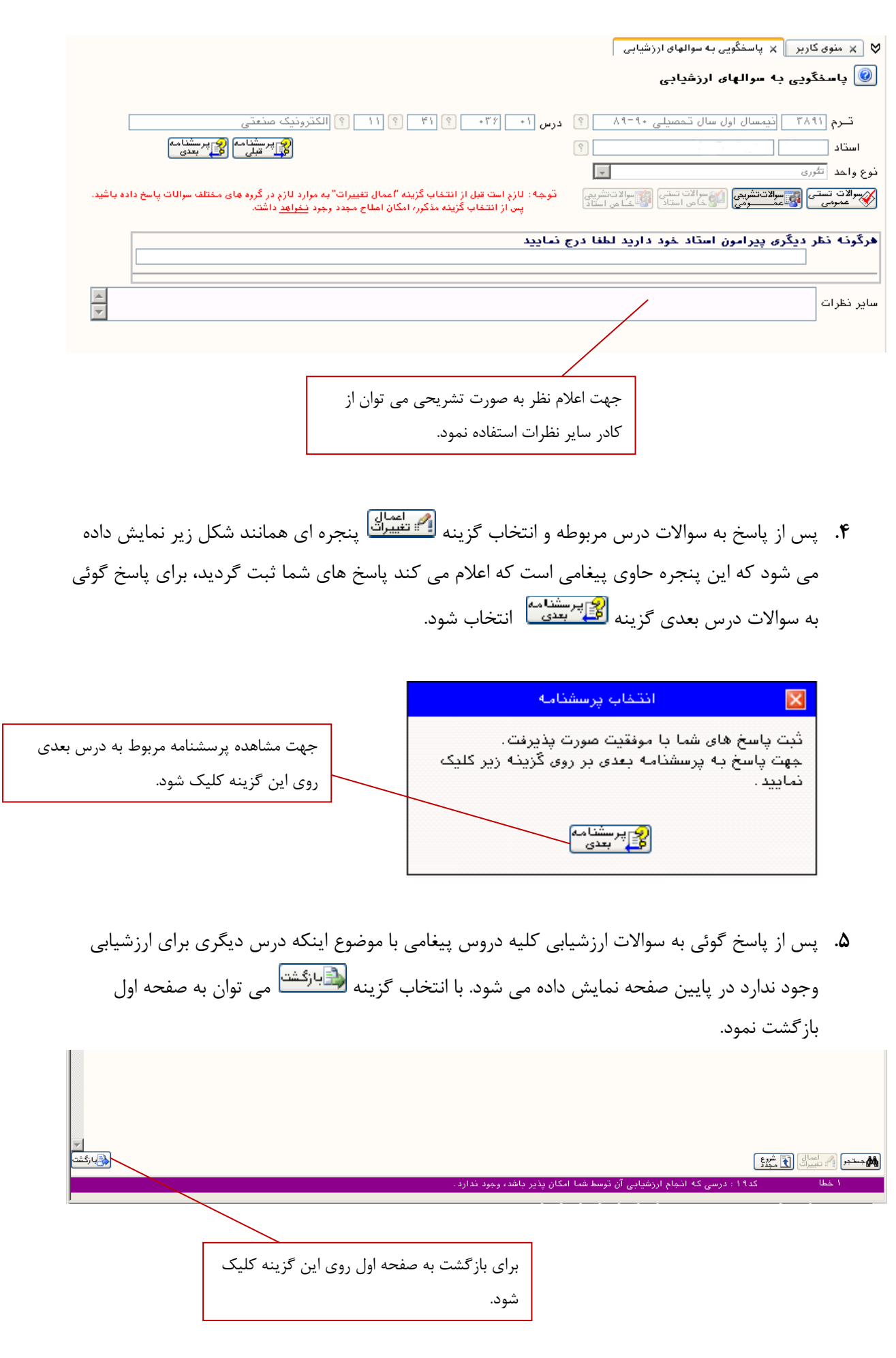

**.۶** پس از بازگشت به صفحه اول ليست دروس ارزشيابي شده نمايش داده مي شود. توجه شود که در ستون وضعيت براي هر درس عبارت **کامل شده** درج شده باشد. با انتخاب گزينه مي توان به صفحه اول سيستم بازگشت نمود. شکل زير گوياي اين مطلب است:

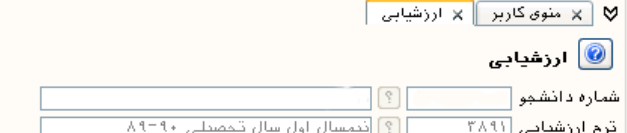

## دانشجوی گرامی:

- برای انجام ارزشیابی هر درس بر روی گزینه "انتخاب" در ستون "وضعیت" کلیک نمایید.

- با توجه به معرمانه بودن اطلاعات پرسشنامه های ارزشیابی و عدم ثبت اطلاعات شما در هنگام انجام ارزشیابی، امکان بازیافت پرسشنامه<br>تکمیل شده توسط شما در سیستم وجود ندارد، لذا در هنگام تکمیل پرسشنامه ارزشیابی خود دقت نمایید زیر

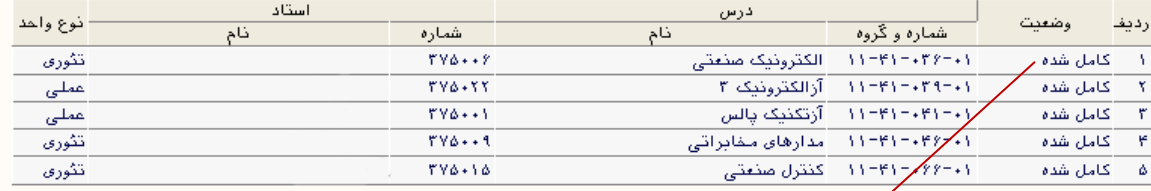

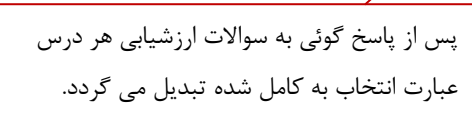